# Instructions for Child Abuse Clearance GABSA

Following these steps will allow to get the analysis done free of charge

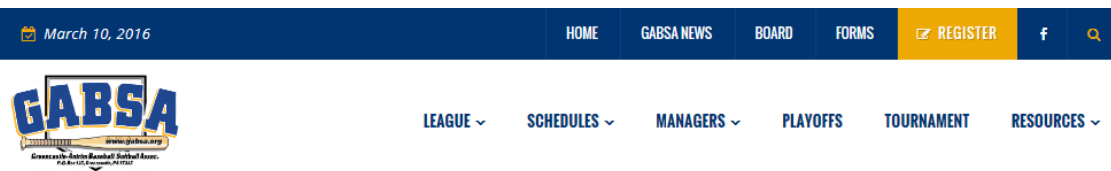

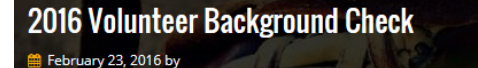

## ATTENTION INTERESTED VOLUNTEERS-FAQ ON THIS THIS YEAR'S **BACKGROUND CHECKS:**

Click on the question to reveal answer.

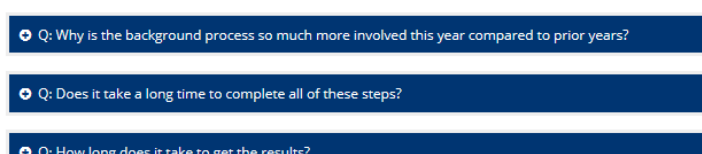

O Q: Will there be a cost to me for background checks this year?

Due to new Pennsylvania law changes this year, ANYONE who would like to volunteer within the GABSA organization this 2016 season will need to complete a 4-step background verification process. Each of these 4 steps can be completed by you in 5-10 minutes each, however it's possible one or more of these items could take 1-2 weeks to have the results returned. With that in mind, the GABSA Board of Directors encourages anyone who would like to volunteer this 2016 season to begin this process as soon as possible. Items 1-3 in the list below are valid for 60 months once completed, so once we have these on file it is not required to repeat every year. Item number 4 (Little League Volunteer application) will be required for completion every year.

## 4 Required Background Verification Steps to Volunteer for GABSA in 2016

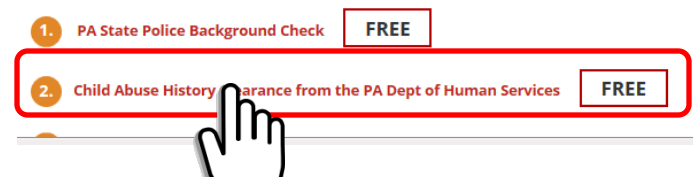

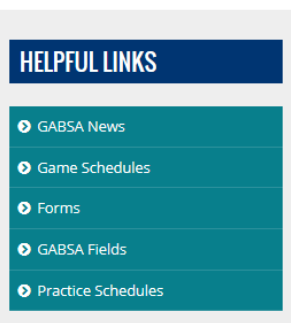

## **LATEST GABSA NEWS**

- » 10-11 District Championship Team.
- » 2016 Volunteer Background Check
- » Junior League Player Evaluations
- > March 5 Player Evaluations
- » Accepting Late Baseball Registrations

Starting from http://gabsa.org/2016 volunteer-backgroundcheck/ website

**1**

- #2 is Child Abuse
- Click on the words shown inside the box to the left
- This will take you to the PA Dept of Welfare

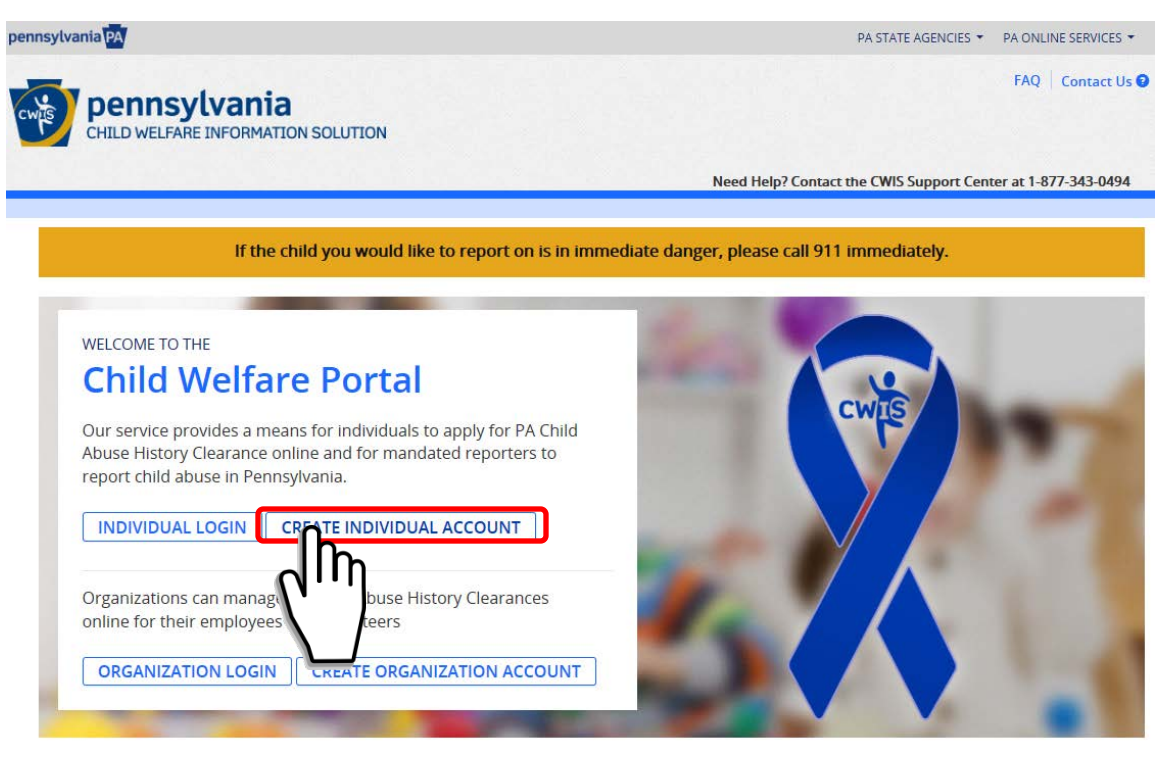

## **Clearance Applications**

#### > Learn About Clearances

Use this link to obtain more information about the PA Child Abuse History Clearance Application Website

## > Verify a Certificate

Verify an existing certificate.

## **Child Abuse Referrals**

- > Learn About Child Abuse Referrals
	- Use this link to obtain more information about the Child Abuse Referral Website
	- > Office of Children, Youth and Families (OCYF) Regional Offices

## **Services and Information**

- > Child Protective Services Law
- Regional Map
- County Children and Youth Directory
- > Child Abuse Annual Report

## **Click on "Create** Individual Account"

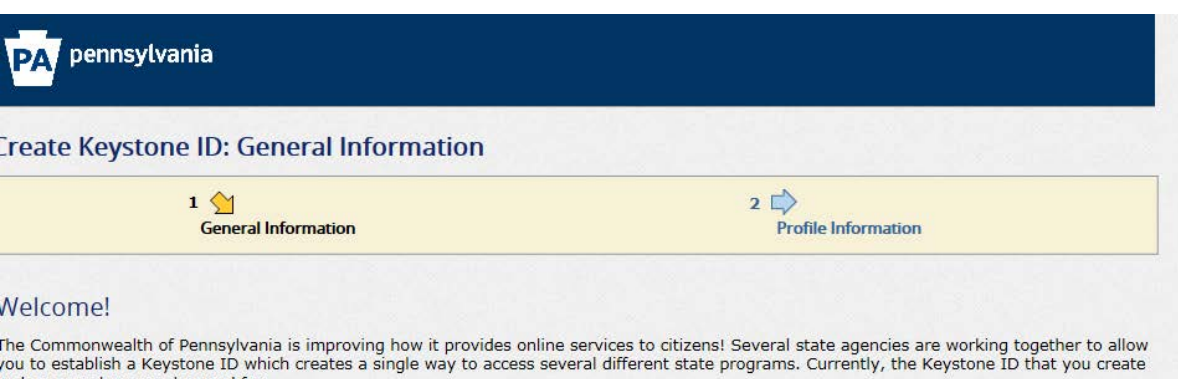

and manage here can be used for:

**Child Welfare Portal** 

Jsers of the Child Welfare Portal can apply for a Pennsylvania child abuse history clearance or submit child abuse referrals.

## **SERS' Online Member Services**

Members of the State Employees' Retirement System can get statements, run estimates, and more.

f you already have signed into any of these programs, you do not need to create another one now. Simply use the user name and password you've already established to access all of these services. Keep in mind that if you change your password or any other profile information in any one of these programs, the changes you make will apply to all programs that use the Keystone ID.

Keep an eye out for the Keystone ID sign-in on more state websites in the future. It's just another way the Commonwealth of Pennsylvania is vorking to serve you better.

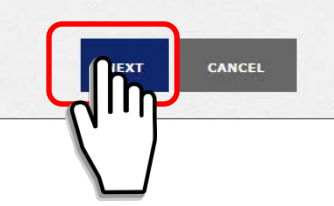

## **Read through** then click on "Next"

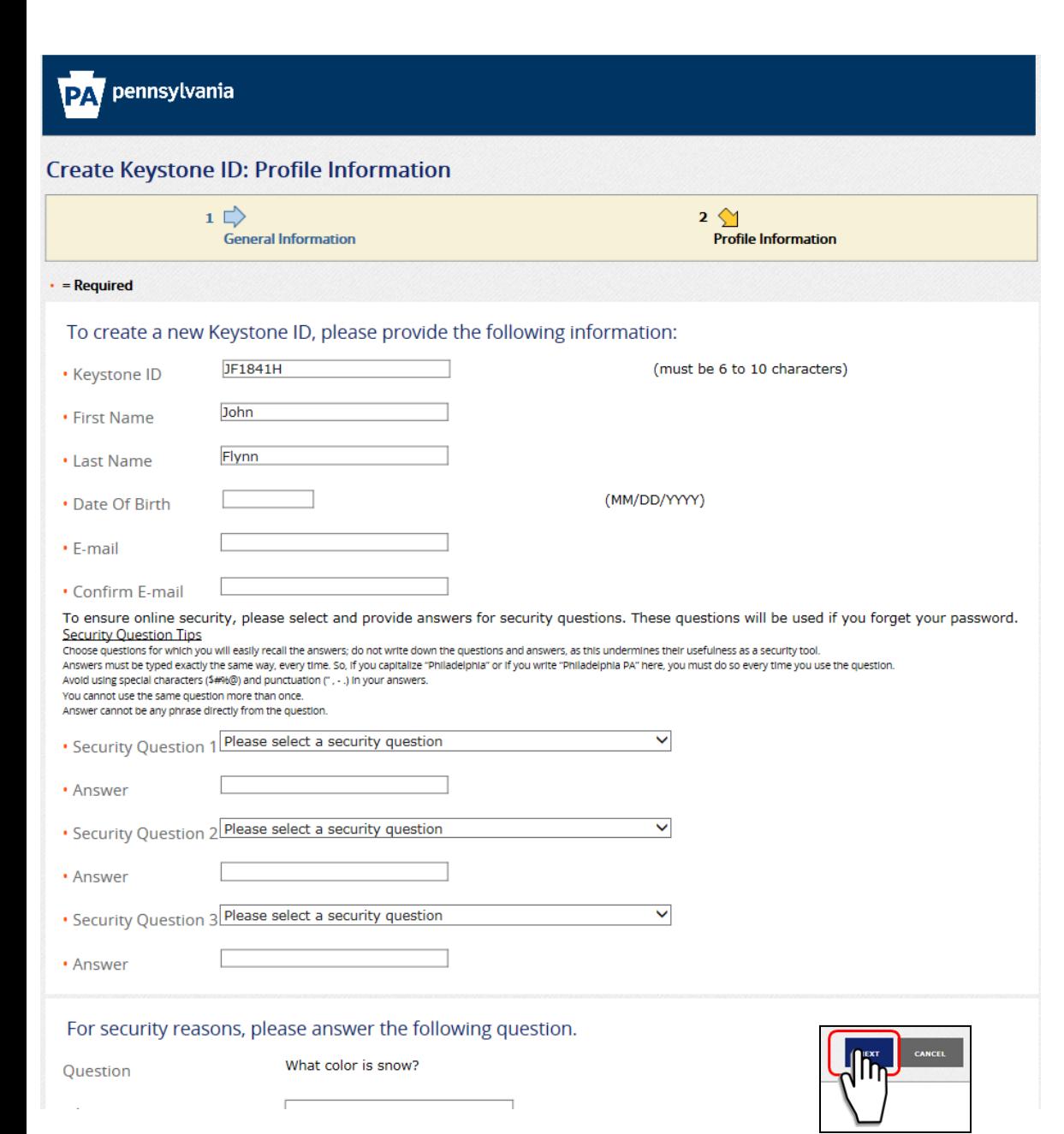

- Fill out each window to create your account
- After, click "Next"

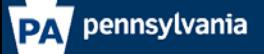

#### Check your e-mail for your temporary password!

You have successfully created a Keystone ID and a temporary password has been e-mailed to you. For the safety of your personal and finar sign back in to the system. You need to use this temporary password the first time you sign in. When you sign in for the first time, you will be required to create a personal password for future use.

Please close this browser window and login to your application

- You will see this screen telling you that you will receive email with a temporary password
- You will receive 2 emails
	- 1 showing that you created a user id
	- 1 with your temporary password
- Go to the email account you used in this registration to get the email that contains your temporary password.

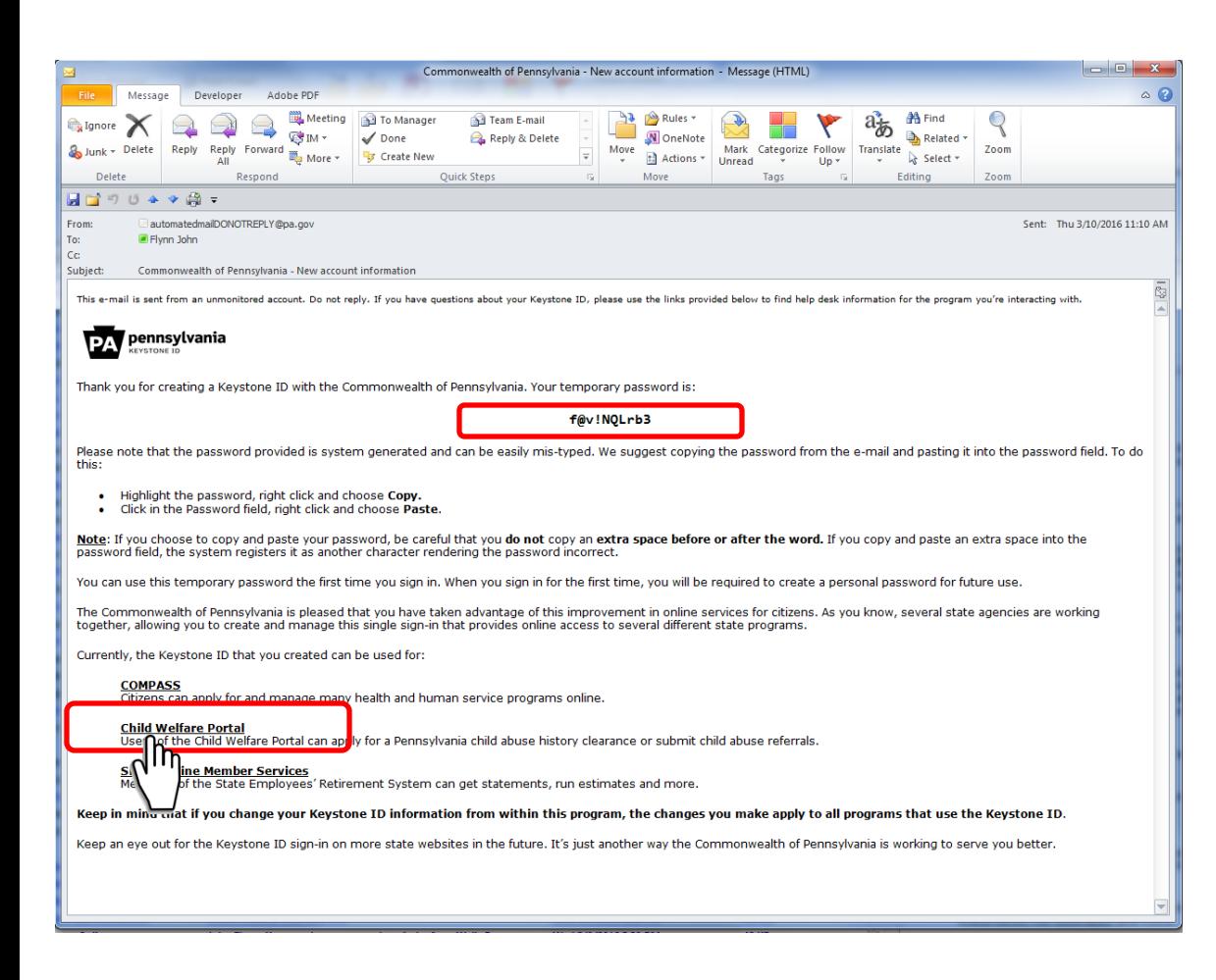

• This is what the email will look like with your temporary pass word (see red box)

- You will use this in the next step
- Click on the "Child Welfare Portal" link as shown in the blue box (left)

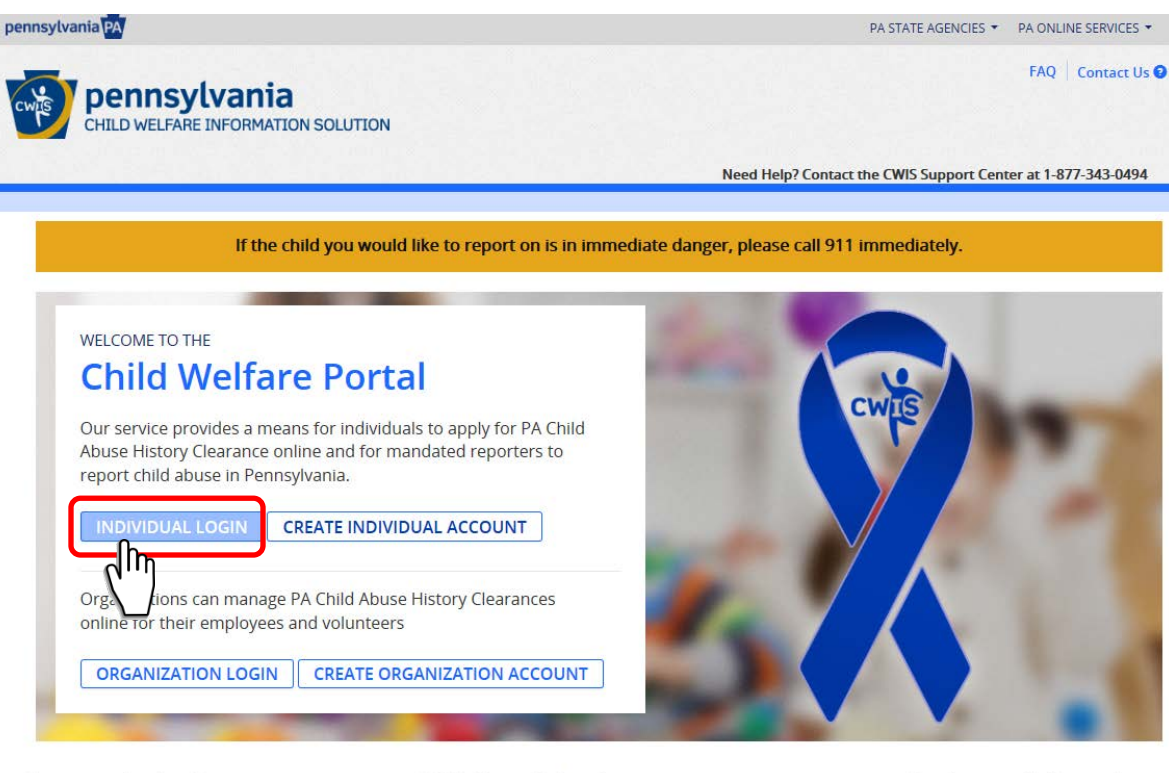

## **Clearance Applications**

## > Learn About Clearances

Use this link to obtain more information about the PA Child Abuse History Clearance Application Website

### ▶ Verify a Certificate

Verify an existing certificate.

## **Child Abuse Referrals**

## > Learn About Child Abuse Referrals

Use this link to obtain more information about the Child Abuse Referral Website

S County Children and Youth Directory > Office of Children, Youth and Families (OCYF) Regional Offices

Regional Map

> Child Abuse Annual Report

Services and Information

> Child Protective Services Law

Back to the screen, but this time click "Individual Login"

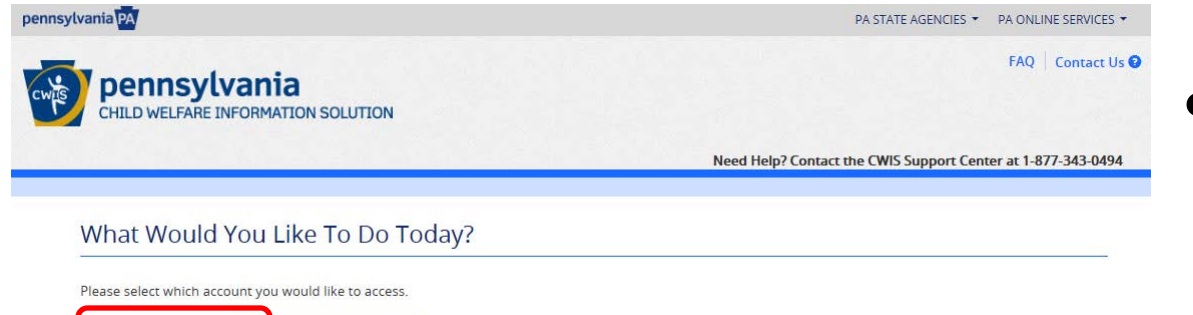

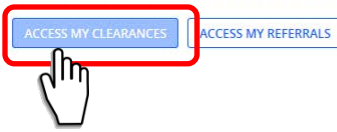

• Click "Access my clearances"

Learn more about Clearances

## ises v **De TV v Exa** TaxACT Account **DIDISH** © DPR 27 CATS © PCC \*\*\*\* DUGA-Engine \*\*\*\* Duga - Axles G Google De Teamplaces v De VPT Misc v De Sports v De Router-AP v

This secure website is provided for individuals who want to have their Pennsylvania Child Abuse History Clearance processed online. The Pennsylvania Child Abuse History Clearance Check will provide the applicant information as to whether or not they are listed in the Pennsylvania statewide database as a perpetrator of child abuse.

### DISCLOSURE OF PERSONAL INFORMATION

### **Public Disclosure**

As a general rule, the Commonwealth does not disclose any personally identifiable information (PII) collected online except where you have given us permission, or where the information is public information under the Pennsylvania Right to Know Act 65 P.S. 66.1 et seq., or other applicable laws. Visitors should be aware that information collected by the Commonwealth on its websites may be subject to examination and inspection, if such information is a public record and not otherwise protected from disclosure

### **Social Security Number Disclosure**

You are consenting to a verification of your Social Security number through the Social Security Administration. Your Social Security number is also being sought under 23 Pa.C.S. §§ 6336(a)(1) (relating to Information in statewide central register), 6344 (relating to Information relating to prospective child care personnel), 6344.1 (relating to Information relating to family day-care home residents), and 6344.2 (relating to Information relating to other persons having contact with children). The department will use your Social Security number to search the statewide central register to determine whether you are listed as the perpetrator in an indicated or founded report of child abuse.

Providing your Social Security number may enable the Department to expedite the review of your request for a clearance certificate. If you do not provide your Social Security number additional levels of identity verification may be required by ChildLine staff, reducing the chance of automatic processing of your request.

However, please note that disclosure of your Social Security number is voluntary and therefore, if you do not consent to having your Social Security number verified or used for checking your child abuse history, we will still process your request without your Social Security number.

## **WARNING**

You are entering a secure government website for the purpose of requesting a Pennsylvania Child Abuse History Clearance. By entering this site, you certify that you have read and understand the above guidelines and legislation.

## **Note**

If your web browser prompts you to accept a security certificate, you must accept it to proceed.

## **WARNING!**

### US GOVERNMENT SYSTEM and DEPARTMENT OF HUMAN SERVICES.

Unauthorized access prohibited by Public Law 99-474 "The Computer Fraud and Abuse Act of 1986". Use of this system constitutes CONSENT TO MONITORING AT ALL TIMES and is not subject to ANY expectation of privacy.

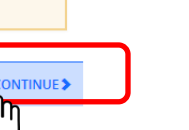

## After reading, click "Continue"

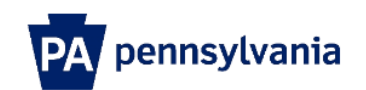

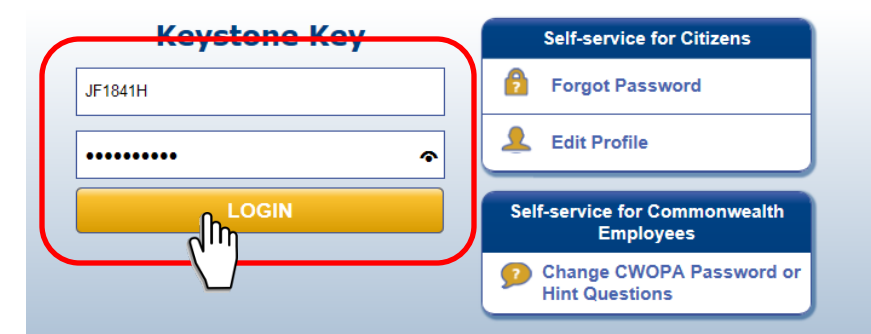

TEM and DEPARTMENT OF HUMAN SERVICES SYSTEM. Unauthorized access is prohibited by Public Law 99-474 "The Computer Fraud and Abuse Act of 1986"<br>INT TO MONITORING AT ALL TIMES and is not subject to ANY expectation of privacy

th of Pennsylvania. All Rights Reserved.

- Enter the user id you created in this registration
- Enter the temporary password you received in the email (**Step 6**)
- Click "login"

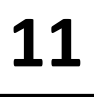

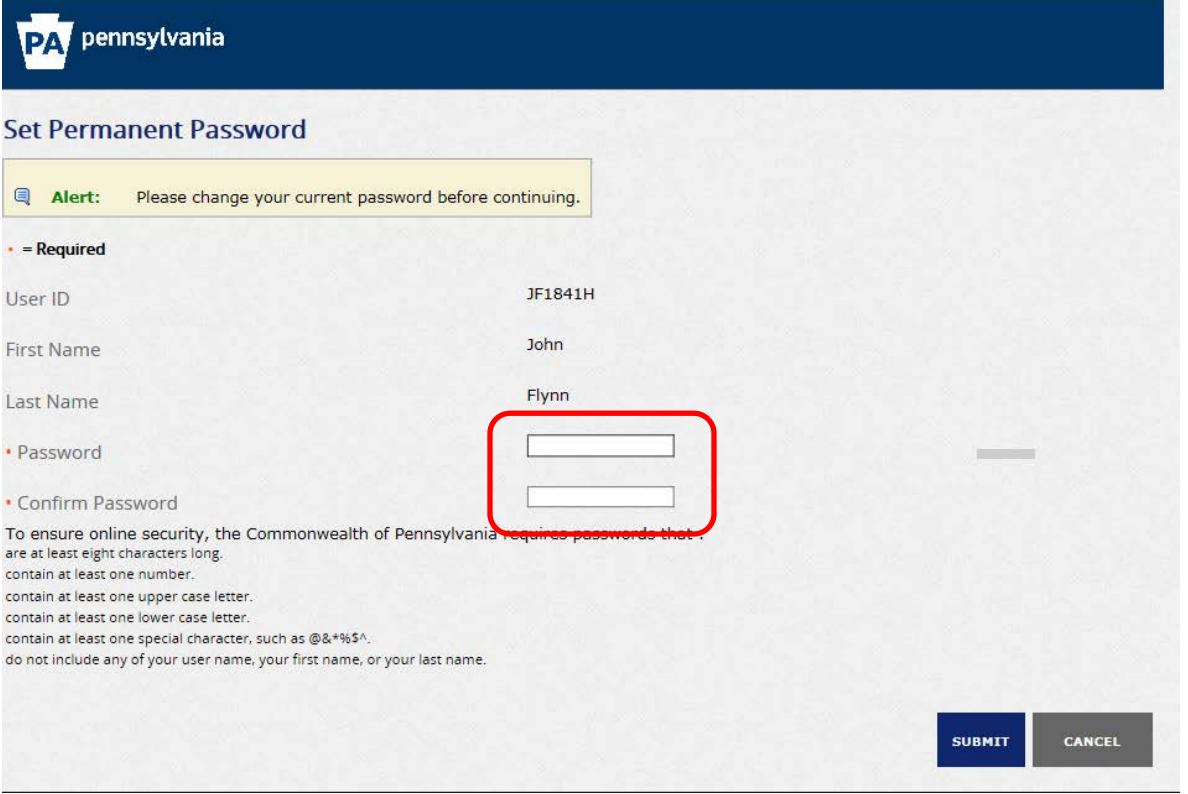

• Create a new password that contains at least:

- 8 characters
- 1 number
- 1 upper case letter
- 1 lower case letter
- 1 special character such as (@#\$%!)

## **PA** pennsylvania Set Permanent Password **4** Alert: Please change your current password before continuing.  $\blacksquare$  = Required JF1841H Jser ID John First Name Flynn ast Name Strong ........... Password  $\begin{array}{|c|c|c|c|c|c|c|c|c|}\hline \multicolumn{1}{|c|}{\mathbf{co}}\multicolumn{1}{|c|}{\mathbf{co}}\multicolumn{1}{|c|}{\mathbf{co}}\multicolumn{1}{|c|}{\mathbf{co}}\multicolumn{1}{|c|}{\mathbf{co}}\multicolumn{1}{|c|}{\mathbf{co}}\multicolumn{1}{|c|}{\mathbf{co}}\multicolumn{1}{|c|}{\mathbf{co}}\multicolumn{1}{|c|}{\mathbf{co}}\multicolumn{1}{|c|}{\mathbf{co}}\multicolumn{1}{|c|}{\mathbf{co}}\multicolumn{1$ Confirm Password To ensure online security, the Commonwealth of Pennsylvania requires passwords that: are at least eight characters long. ontain at least one number. ontain at least one upper case letter. ontain at least one lower case letter. ontain at least one special character, such as @&\*%\$^. lo not include any of your user name, your first name, or your last name. **SUBMIT CANCEL**  $\frac{1}{2}$

## • When done, click "Submit"

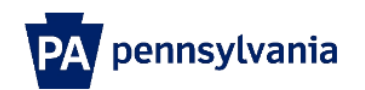

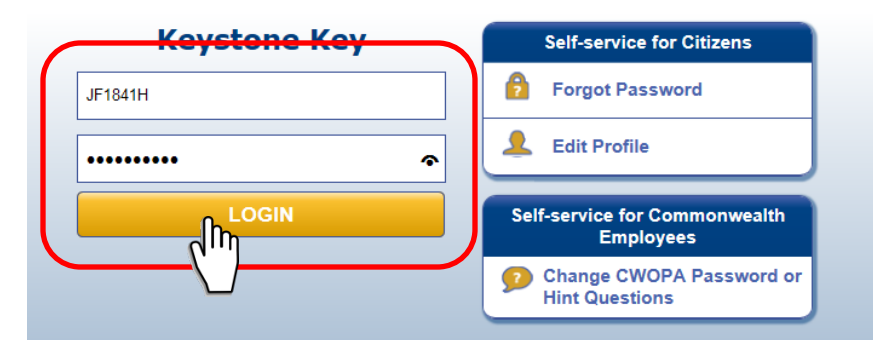

TEM and DEPARTMENT OF HUMAN SERVICES SYSTEM. Unauthorized access is prohibited by Public Law 99-474 "The Computer Fraud and Abuse Act of 1986"<br>:NT TO MONITORING AT ALL TIMES and is not subject to ANY expectation of privacy

th of Pennsylvania. All Rights Reserved.

- Enter the user id
- Enter the password you just changed in the previous step (**Step 12**)
- Click "login"

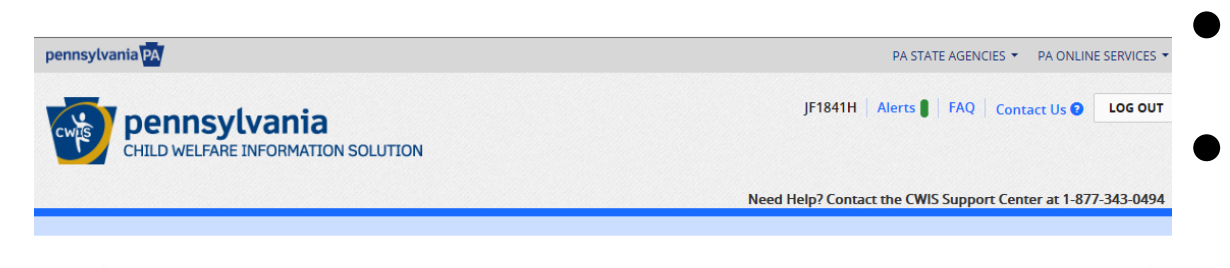

## My Child Welfare Account Terms and Conditions

Thank you for visiting My Child Welfare Account. This site is designed to make it easier and more efficient for Pennsylvania citizens to view information about benefits and services they are receiving through the Department of Human Services.

## **Terms and Conditions**

This policy addresses the collection, security, access and use of information that may be obtained through "My Child Welfare Account. This policy covers the following topics:

- Information we Collect
- Access and Disclosure
- · Security
- · Information disclaimer • Penalty for Misuse Information Collected:  $\land$ We collect the following information: Demographic, financial and medical information; The name of domain; for example, "xcompany.com" if you use a private Internet access account, or "yourschool.edu", if you are connecting from a university domain; An IP address, a number automatically assigned to your computer when you are using the Internet; The time of browser and onerating system used to access our site I have read, fully understand and agree to the My Child Welfare Account Terms and Conditions  $\bigcirc$  I do not accept the My Child Welfare account Terms and Conditions RETURN TO CHILD WELFARE PORTAL HOME PAGE

## • Read

- Select "I have read, fully understand..."
- Click "next"

## **Learn More**

### **ABOUT THIS WEBSITE**

This secure website is provided for individuals who want to have their Pennsylvania Child Abuse History Clearance processed online. The Pennsylvania Child Abuse History Clearance Check will provide the applicant information as to whether or not they are listed in the Pennsylvania statewide database as a perpetrator of child abuse.

#### **DISCLOSURE OF PERSONAL INFORMATION**

#### **Public Disclosure**

As a general rule, the Commonwealth does not disclose any personally identifiable information (PII) collected online except where you have given us permission, or where the information is public information under the Pennsylvania Right to Know Act 65 P.S. 66.1 et seq., or other applicable laws. Visitors should be aware that information collected by the Commonwealth on its websites may be subject to examination and inspection, if such information is a public record and not otherwise protected from disclosure.

#### **Social Security Number Disclosure**

You are consenting to a verification of your Social Security number through the Social Security Administration. Your Social Security number is also being sought under 23 Pa.C.S. §§ 6336(a)(1) (relating to Information in statewide central register), 6344 (relating to Information relating to prospective child care personnel), 6344.1 (relating to Information relating to family day-care home residents), and 6344.2 (relating to Information relating to other persons having contact with children). The department will use your Social Security number to search the statewide central register to determine whether you are listed as the perpetrator in an indicated or founded report of child abuse.

Providing your Social Security number may enable the Department to expedite the review of your request for a clearance certificate. If you do not provide your Social Security number additional levels of identity verification may be required by ChildLine staff, reducing the chance of automatic processing of your request.

However, please note that disclosure of your Social Security number is voluntary and therefore, if you do not consent to having your Social Security number verified or used for checking your child abuse history, we will still process your request without your Social Security number.

## **WARNING**

You are entering a secure government website for the purpose of requesting a Pennsylvania Child Abuse History Clearance. By entering this site, you certify that you have read and understand the above guidelines and legislation.

US Goverment System and Department Of Human Services. Unauthorized access prohibited by Public Law 99-474 "The Computer Fraud and Abuse Act of 1986". Use of this system constitutes CONSENT TO MONITORING AT ALL TIMES and is not subject to ANY expectation of privacy.

## **Note**

If your web browser prompts you to accept a security certificate, you must accept it to proceed.

## Read · Click "continue"

 $\bullet$ 

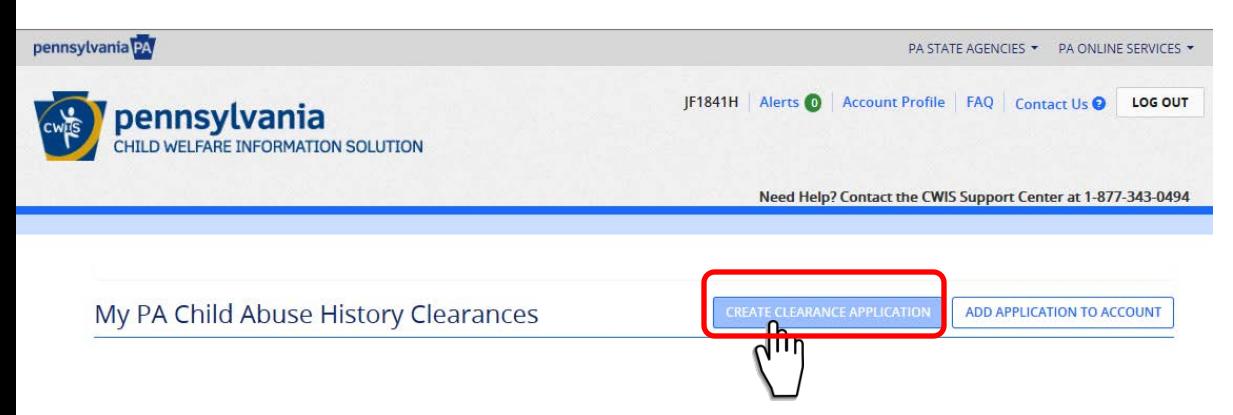

## • Click "Create **Clearance** Application"

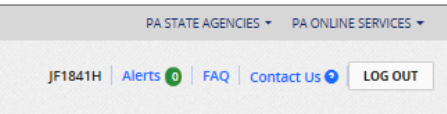

Need Help? Contact the CWIS Support Center at 1-877-343-0494

## **Getting Started**

pennsylvania

**CHILD WELFARE INFORMATION SOLUTION** 

## **What to Expect**

pennsylvania<sup>12A</sup>

The exact amount of time it will take for you to complete this clearance application will vary depending on the information you supply.

If you have been provided an authorization code by the organization that is asking you to apply for a clearance, you will have a chance to enter it on the application payment page. Otherwise you will have the ability to enter your credit/debit card information as a form of payment.

You will be required to provide an electronic signature (e-Signature) in order for your Pennsylvania Child Abuse History Clearance application (CY113) to be accepted. If you do not wish to provide an e-Signature then you must download, complete, sign and mail in a paper copy of the CY113. You can download the CY113 by clicking here **₫** 

You will be able to save and print your application once you have completed the application online.

Your clearance certificate will be available through your Child Abuse History Clearance Account once your application has been processed. Additionally, you can choose to have it sent to your home or mailing address. Your Child Abuse History Certification is valid for 60 months.

## **Information You Will Need**

Before you start, you should have the following information readily available to help you complete your application:

- · Addresses where you have previously lived
- Names of all individuals with whom you have lived to include parents, guardians, siblings, spouses, etc.
- Any previous names you have used or have been known by
- Applicants that do not meet the volunteer application criteria or volunteers who have already received a volunteer certification free of charge within the previous 57 months will need to provide either credit/debit card information for an \$8.00 application fee or an authorization code from the organization that is asking you to obtain a Pennsylvania Child Abuse History Certification.

## **Volunteer Applicants**

As a volunteer applicant you are permitted to receive one certification free of charge every 57 months. In order to submit a volunteer application without a payment, you are required to affirm that you have not already received a paper or electronic volunteer certification free of charge within the previous 57 months.

## **Additional Information**

All of the Information that you entered here is secure and confidential. For more information on the security and confidentiality of this website, please view the Commonwealth of Pennsylvania's Privacy Policy G Additionally more information is provided in the Rights and Responsibilities.

If you have any questions about your application, please refer to the Frequently Asked Questions page. If you need further assistance, please contact the ChildLine and Abuse Registry's Child Abuse Clearance Unit at 1-877-371-5422.

## Read

- Notice inside red box under "Volunteer Applicants"
- This confirms you shouldn't have to pay if you haven't done this in the past 57 months
- Click "Begin"

**≮PREVIOUS** 

PA STATE AGENCIES ▼ PA ONLINE SERVICES ▼

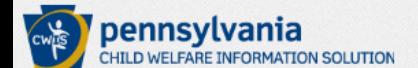

pennsylvania<sup>p</sup>A

Need Help? Contact the CWIS Support Center at 1-877-343-0494

JF1841H | Alerts | FAQ | Contact Us | LOG OUT

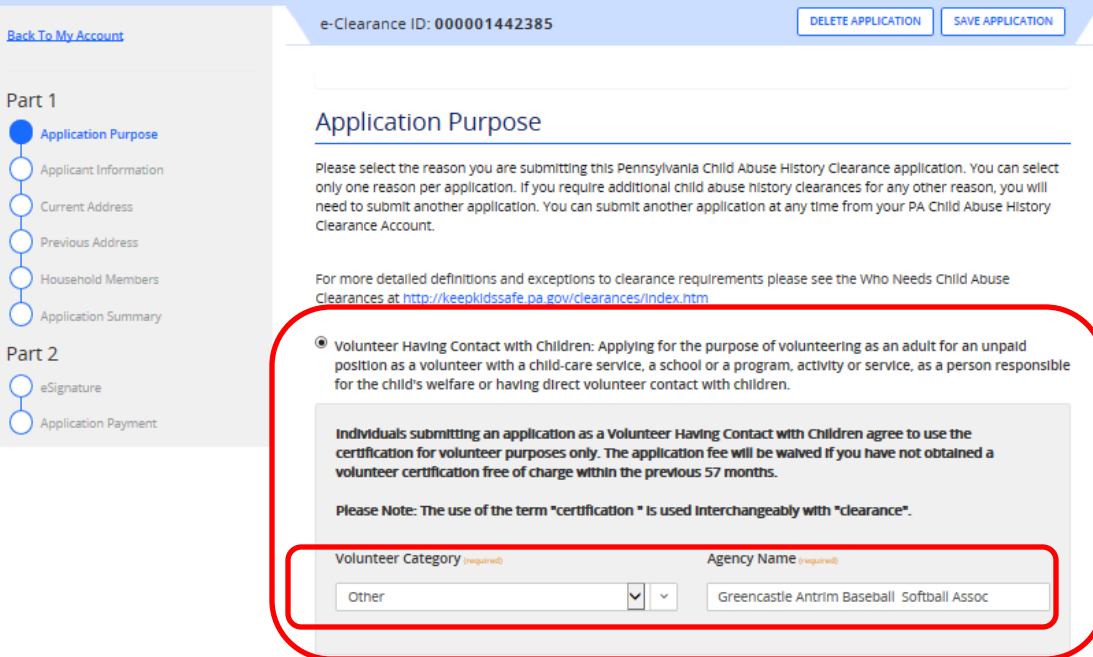

O Foster Parent: Applying for purposes of providing foster care.

- $\circlearrowright$  Prospective Adoptive Parent: Applying for the purpose of adoption.
- $\circlearrowright$  Employee of Child Care Services: Applying for the purposes of child-care services in the following: Child day-care centers; group day-care homes; family child-care homes; boarding homes for children; juvenile detention center services or other programs for delinquent or dependent children; mental health services for children; services for children with intellectual disabilities; early intervention services for children; drug and alcohol services for children; and day-care services or other programs that are offered by a school.
- $\circlearrowright$  school Employee Governed by Public School Code: Applying as a school employee who is required to obtain background checks pursuant to Section 111 of the Public School Code.
- $\circlearrowright$  school Employee Not Governed by Public School Code: Applying as a school employee not governed by Section 111 of the Public School Code.
- $\circlearrowright$  self-employed provider of child-care services in a family child-care home: Applying for the purpose of providing child-care services in one's home (other than the child's own home) at any one time to four, five or six children who are not relatives of the caregiver.
- $\circlearrowright$  individual 14 years of age or older who is applying for or holding a paid position as an employee with a program, activity or service, as a person responsible for the child's welfare or having direct contact with children: Applying as an employee who is responsible for the child's welfare or having direct contact (providing care, supervision, guidance or control to children or having routine interaction with children) in any of the following in which children participate and which is sponsored by a school or a public or private organization: • A youth camp or program;
- Read
- **This is the part many people are getting wrong!!**

**18**

- Select the top option "*Volunteer having contact with Children...***"**
- Choose "*Other*" under Volunteer Category
- Enter "*Greencastle Antrim Baseball & Softball Assoc*" under Agency name
- Click "Next"

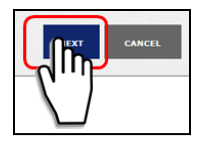

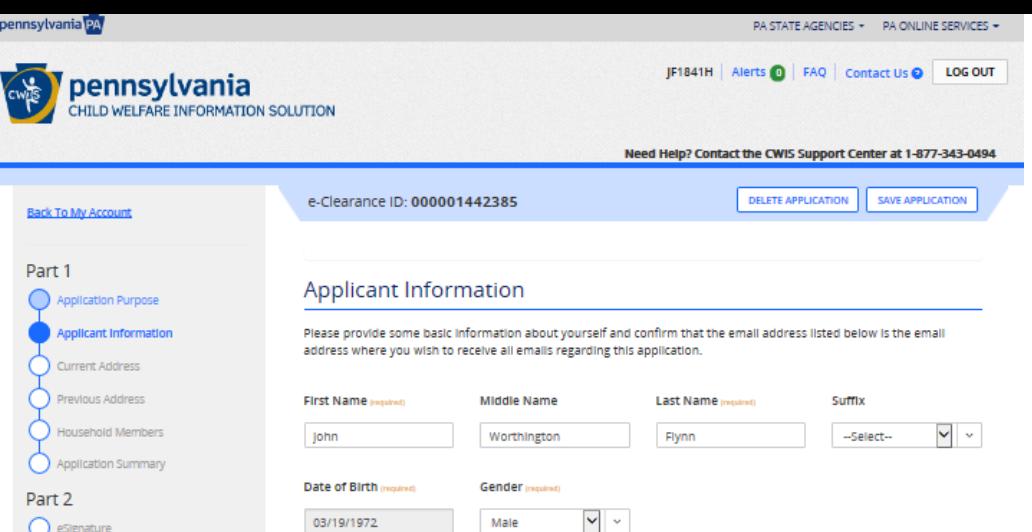

You are consenting to a verification of your Social Security number through the Social Security Administration. Your Social Security number is also being sought under 23 Pa.C.S. \$\$ 6336(a)(1) (relating to information in statewide central register), 6344 (relating to information relating to prospective child care personnel), 6344.1 (relating to information relating to family day-care home residents), and 6344.2 (relating to information relating to other persons having contact with children). The department will use your Social Security number to search the statewide central register to determine whether you are listed as the perpetrator in an indicated or founded report of child abuse.

Providing your Social Security number may enable the Department to expedite the review of your request for a clearance certificate. If you do not provide your Social Security number additional levels of identity verification may be required by ChildLine staff, reducing the chance of automatic processing of your request.

However, please note that disclosure of your Social Security number is voluntary and therefore, if you do not consent to having your Social Security number verified or used for checking your child abuse history, we will still process your request without your Social Security number.

Would you like to provide a Social Security Number (SSN)?

@ Yes ○ No

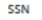

Application Payment

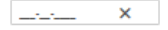

The email address below will be used for all emails regarding the submission and status of your application. If you would like to use a different email address, return to your PA Child Abuse History Clearance Account and click the Account Profile link provided at the top of the screen. This application will be available for you to continue from your account after your email has been updated.Click here to return to your PA Child Abuse History Clearance Account to update your email address..

#### **Email Address**

John.flynn@volvo.com

Do you have any previous names or nicknames that you have used in the past or that you may be known by? preplend)  $\bullet$ 

○ Yes ○ No

**Contact Information** 

+ ADD CONTACT NUMBER

- Complete each box  $\bullet$ accordingly regarding applicant information
- Click "Next"  $\bullet$

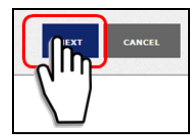

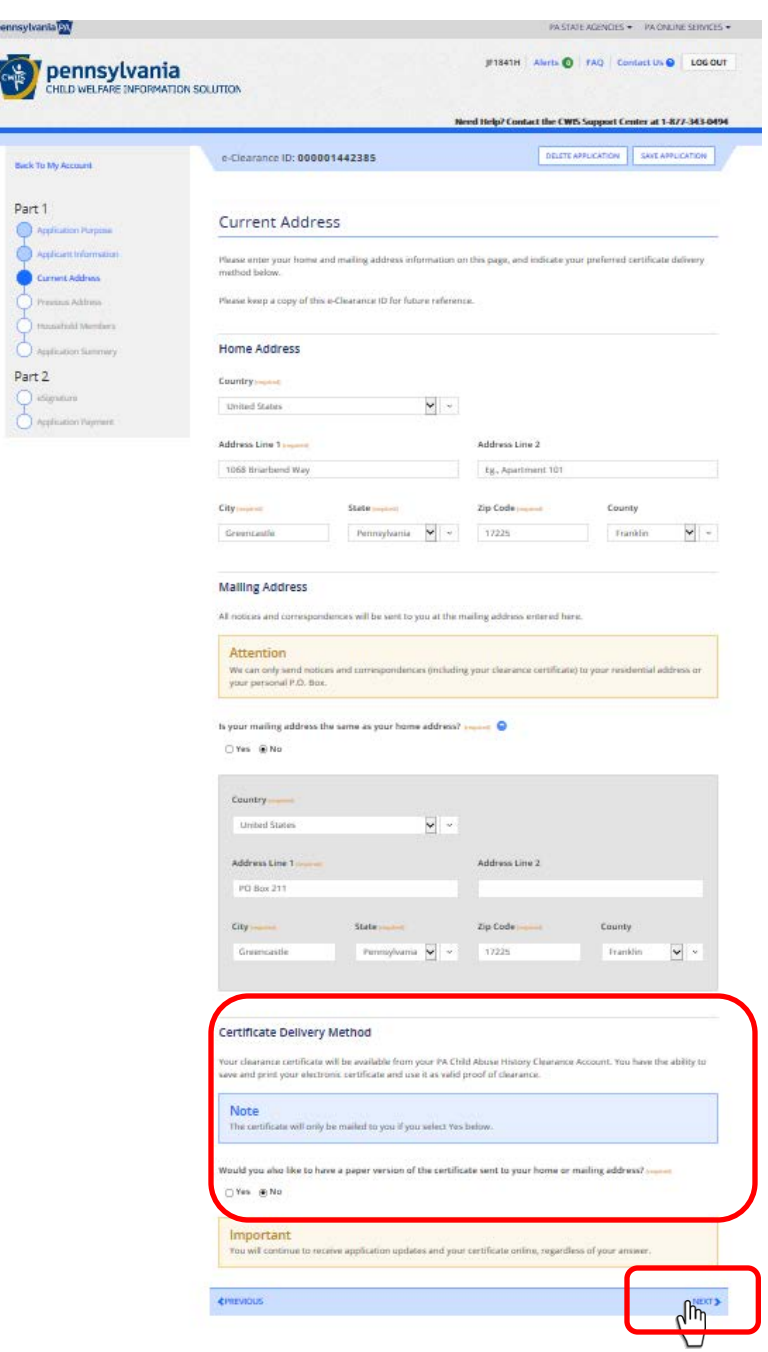

• Complete each box accordingly regarding current address

**20**

- Enter a Mailing address if different that home address
- Choose if you want a paper copy of this report mailed to you
- OK by GABSA if you receive electronic copy only and email to the board member responsible for background checks
- Click "Next"

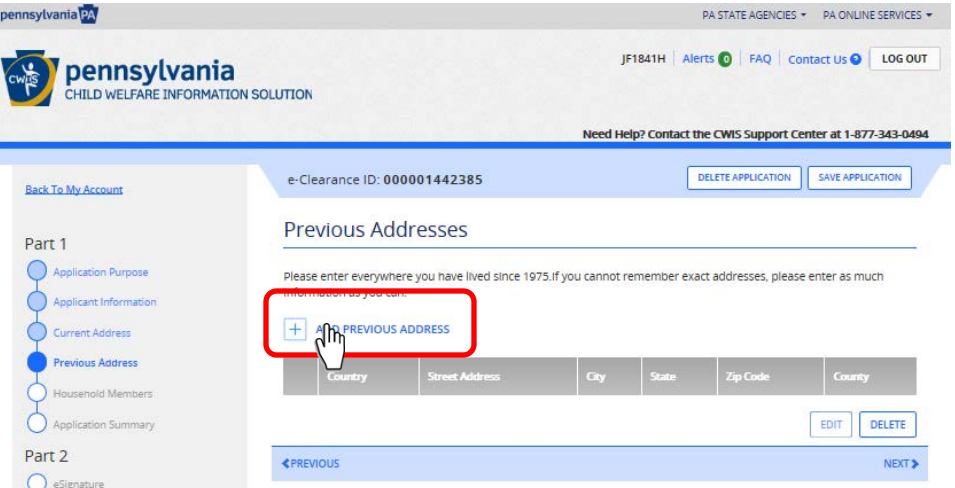

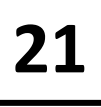

• Enter all previous addresses since 1975 by clicking "Add Previous Address"

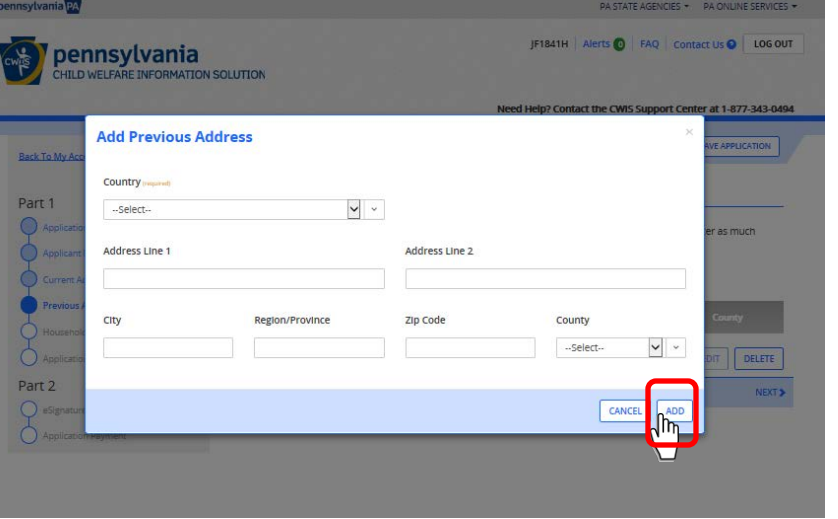

- Click "Add" once you are done.
- Repeat until all prior addresses are added

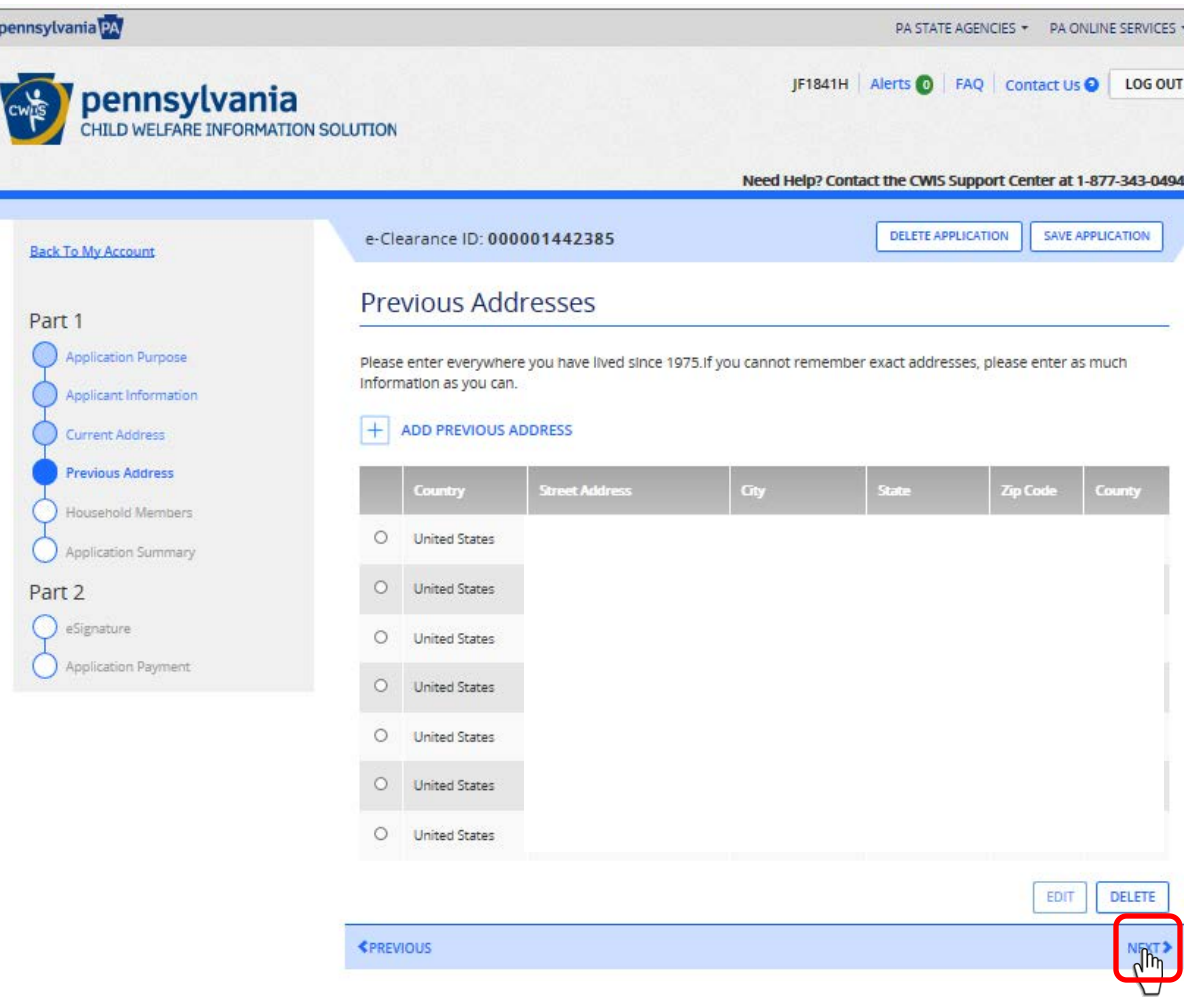

• Once satisfied all addressses are entered click "Next"

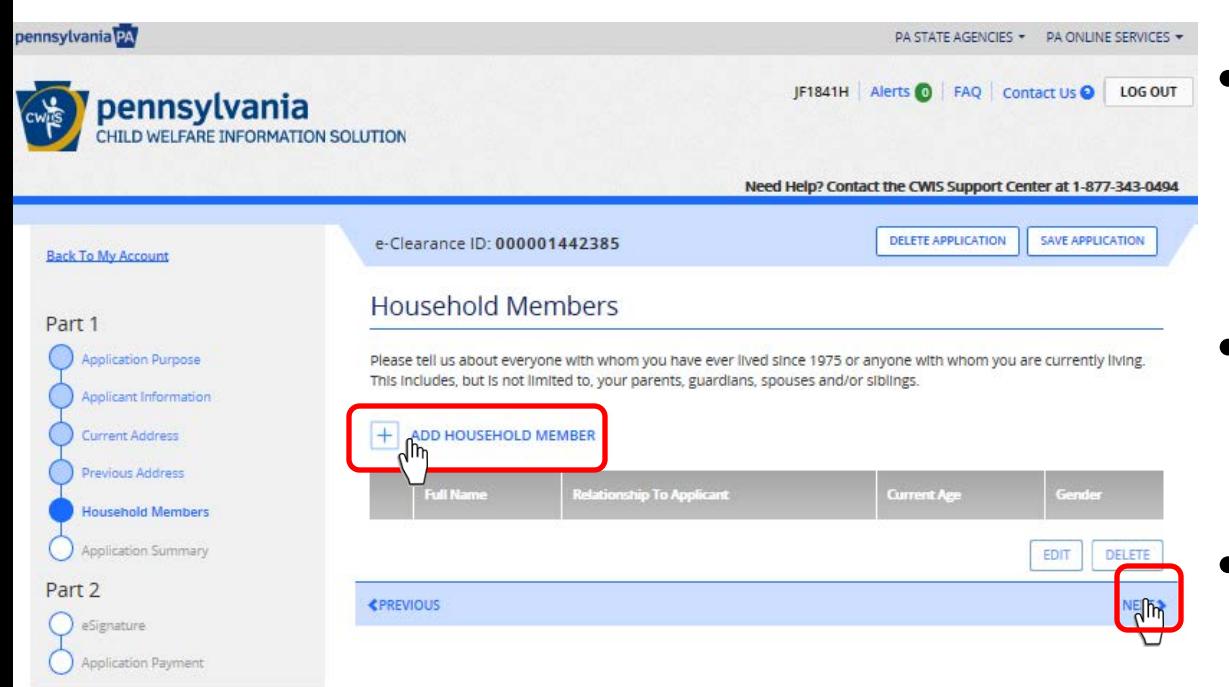

- Enter all people you have lived with since 1975 by clicking "Add household member"
- Click "Add" once you are done.
- Repeat until all prior addresses are added
- When done adding all people, click "Next"

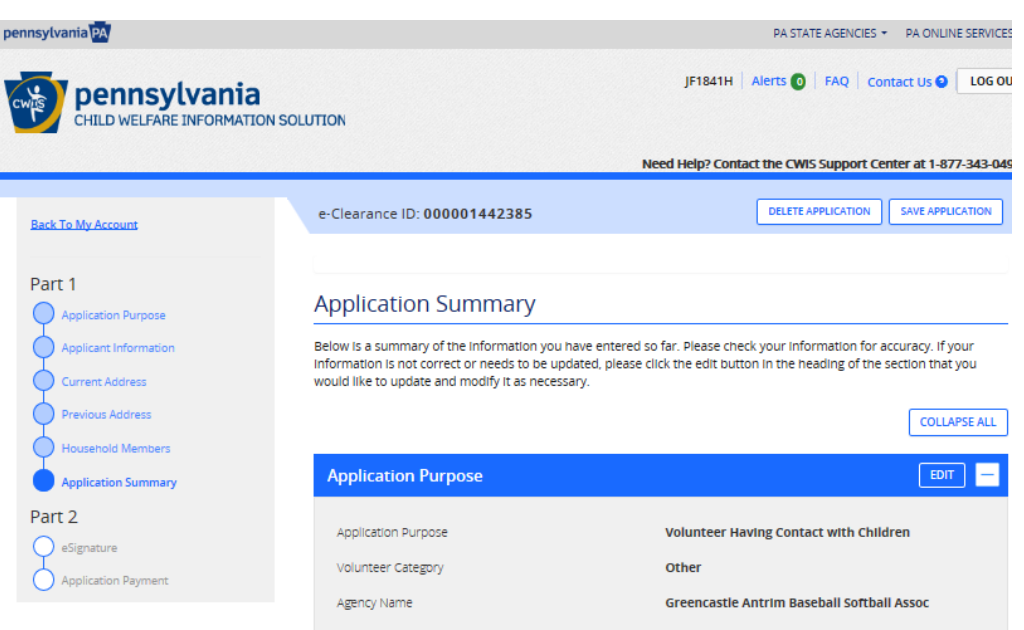

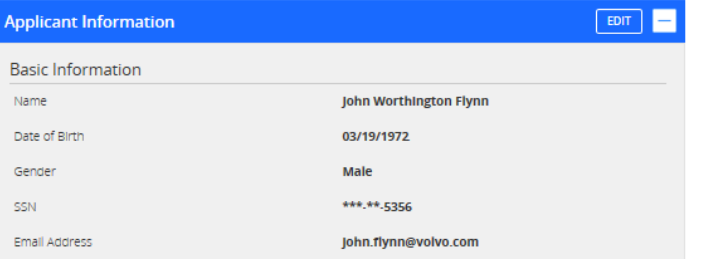

- This is a summary of everything you added in the application
- Review all your entries for accuracy
- Edit as needed in each section

• When done reviewing, click "Next"

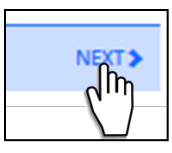

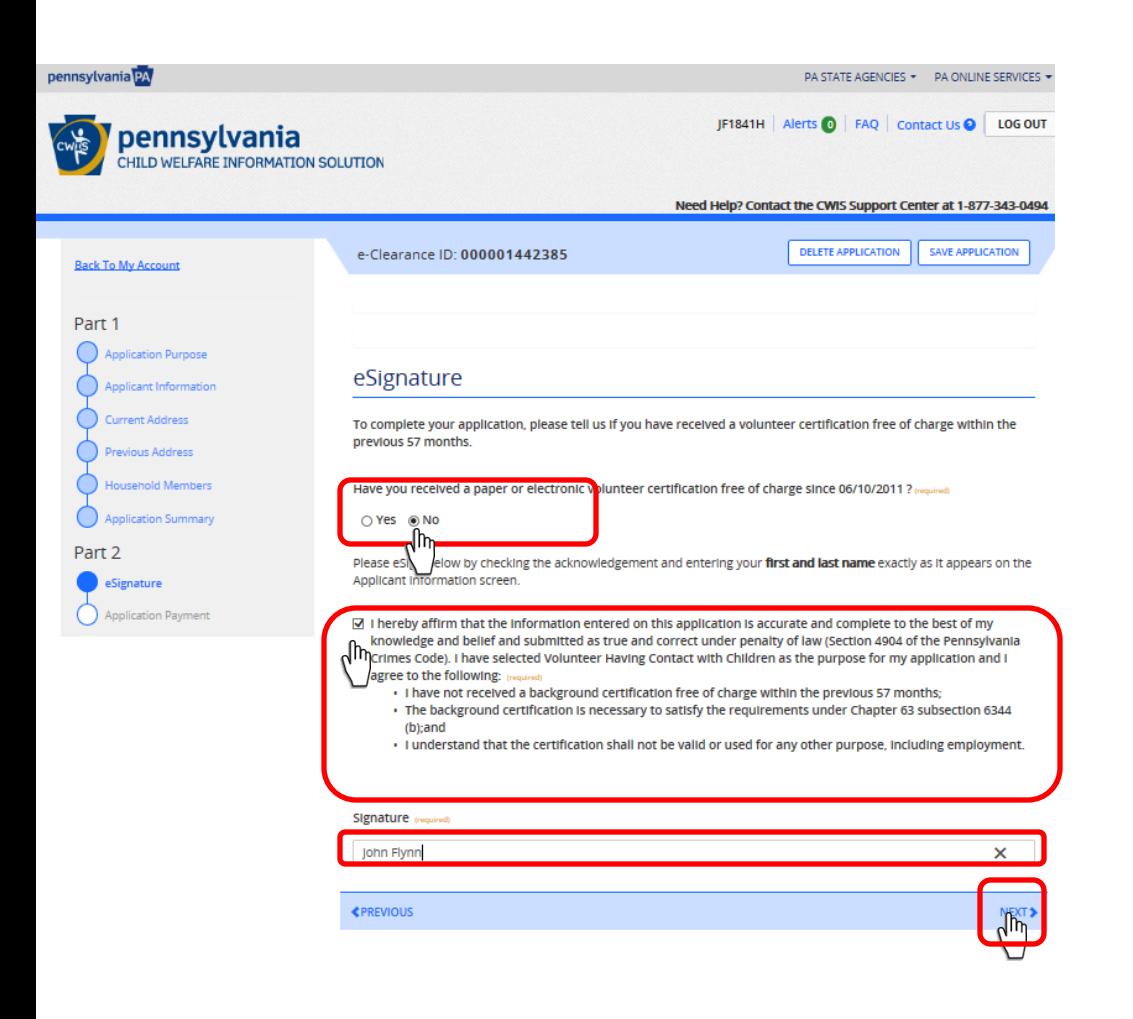

- Key!!
- **If true, select "No" in order to get this report free of charge**
- Check the box affirming your entries are accurate, etc (see detail at left)
- Enter your first and last name in the Signature box
- Click "Next"

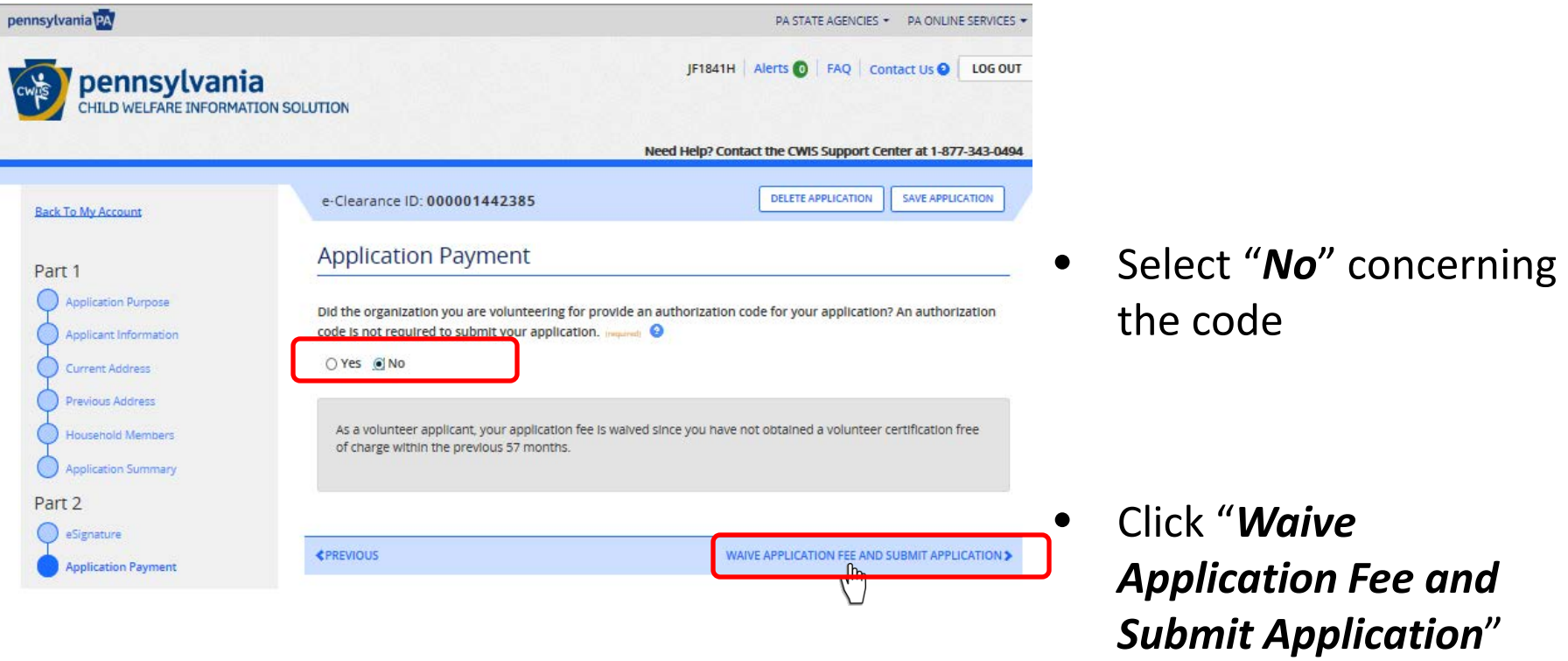

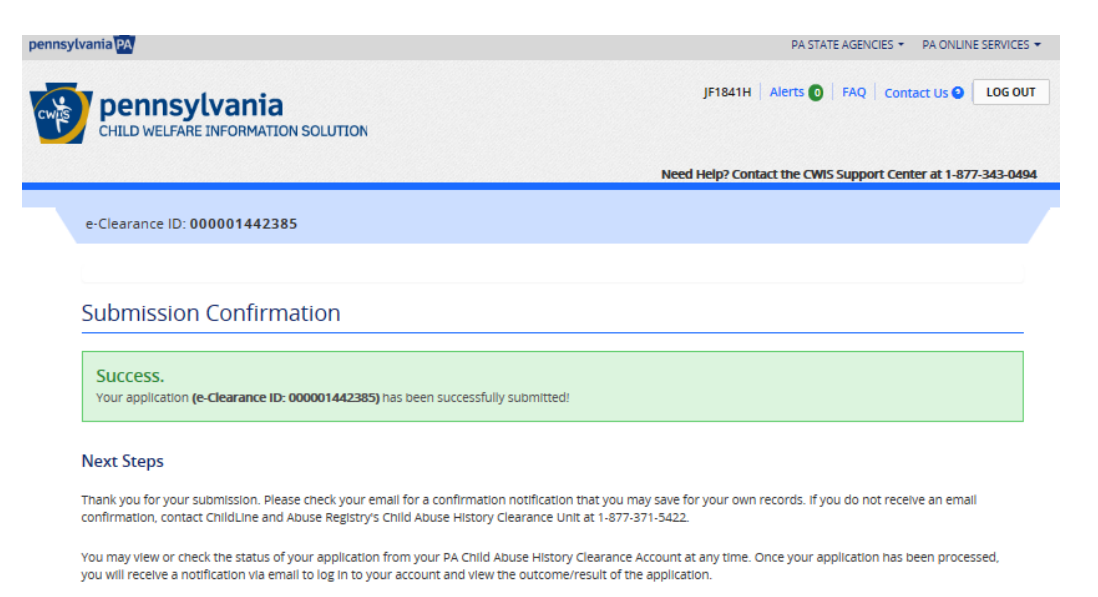

You can also log into your account at any time from the Child Welfare Portal homepage

Now that you have submitted your application, what would you like to do? LOG OUT GO TO PA CHILD ABUSE HISTORY CLEARANCE ACCOUNT SUBMIT ANOTHER CLEARANCE APPLICATION

- You should see a picture like is shown at left which confirms you have submitted your application successfully
- **Without needing any payment.**
- Notice under "Next Steps" that an email will be sent to you confirming your application submission
- Click "*Logout*"

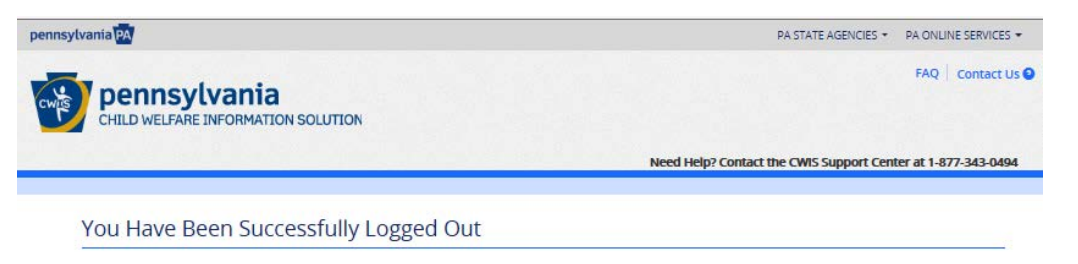

You have successfully logged out of the Website

Please Click the "Return to Child Welfare Portal" button below to return to the home page and log back in.

RETURN TO CHILD WELFARE PORTAL

- This is what you should see after logging out.
- You are done the application process!

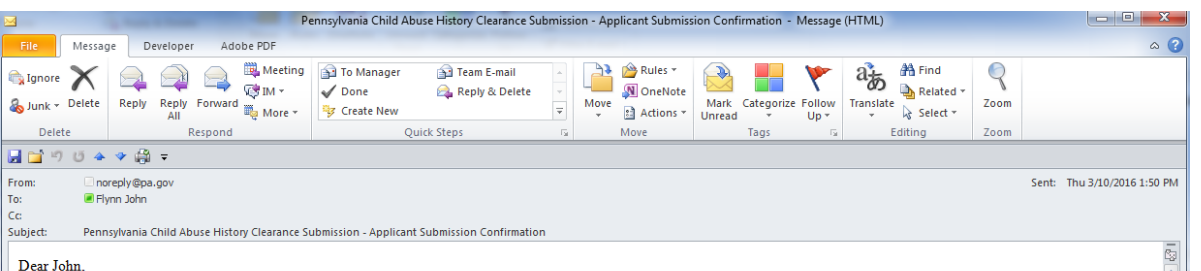

Your clearance application, eClearance ID 1442385 was successfully received by the ChildLine Background Check Verification Unit. Your application will be processed and you will receive an email notification of the outcome within 14 days. You can review this submitted application at any time through your Child Welfare Account by doing the following:

## 1. Please Click Here

2. Log into your Pennsylvania Child Abuse History Clearance Account

If you are having problems signing into your account, we are here to help. Please contact the DHS Help Line at 1-877-343-0494 between 8:30 a.m. and 4:45 p.m., Monday through Friday

Please do not reply to this email directly

- Here is what the email looks like that will be sent to you following your application submission.
- It states that you will receive an email of the outcome within 14 days.
- Once you receive that email, follow the instructions to review your results
- Make a PDF of the results and email to john.flynn@volvo.com